# **Comecreare un prodolo inleralivo Dall'ideazione alla realizzazione su eD-R**

 $\frac{1}{2}$  ,  $\frac{1}{2}$  ,  $\frac{1$ 

Seconda Parte

*Duello che si* è *verificato negli ultimi mesi nel mercato microinformatico segna probabilmente il boom dei kit CD-R per la masterizzazione.*

*Ormai con una cifra decisamente inferiore ai due milioni ci si porta a casa un CD-Recorder, l'interfaccia SCSI, il software di masterizzazione ed una pila di «recordable» in omaggio. Il mercato* è *andato subito in fibrillazione, a tal punto che, oltre agli entusiasmi procurati dalla pubblicazione elettronica personale, comincia a delinearsi un'inevitabile casistica relativa sia ai problemi riscontrabili durante l'installazione che a quelli prettamente attinenti all'utilizzo del mezzo elettronico.*

*È il classico rovescio della medaglia in relazione al quale non sono pochi gli «help!» che già ci sono stati lanciati.*

*In questo articolo, oltre a completare il discorso sugli applicativi assegnabili alle nostre stazioni di lavoro, tenteremo allora di dare anche qualche consiglio in fatto di pubblicazione elettronica. Non si tratterà tanto di una serie di note tecniche quanto invece dell'esposizione di alcune esperienze personali con le quali si* è *riusciti a risolvere problemi più* o *meno comuni ed eliminare qualche inutile lungaggine in sede di produzione elettronica ...*

## *di Bruno Rosati* ............................

Quello che stiamo cercando di verificare è cosa serve, quanto costa e com'è possibile realizzare, per proprio conto o facendo società con un paio di amici, una pubblicazione elettronica.

Ricapitolando su quanto discusso la volta scorsa, abbiamo sin qui visto quanto l'impresa costa e cosa, hardware & software, ci potrebbe servire. Per quanto riguarda l'esposizione economica, questa varia dai due milioni minimi (se ci manca solo il kit di masterizzazione) ai quattro milioni massimo se, all'appello, mancano anche il sistema autore (es. Multimedia ToolBook 4.0) più un'eventuale unità di memorizzazione portatile (Iomega ZIP) ed altri strumenti hw/sw.

Nel materiale software già messo in lista sono da spuntare il citato sistema autore, un image-processor (Paint Shop Pro 3.12), un programma per il morphing (Morpher) ed un applicativo per il painting (può essere lo stesso PaintBrush di Windows) più uno per lo sviluppo delle animazioni. AI riguardo di quest'ultimo tipo di applicativo, in questa occasione vedremo all'opera lo shareware Take-ONE

che proponiano in alternativa ad applicativi più raffinati, ma costosi come l'Auto-Desk Animator Studio e ad altri, come ad esempio l'Animation Works di Gold Disk già conosciuti ed apprezzati.

Nel nostro ipotetico laboratorio multimediale abbiamo già dimostrato le qualità del software per il morphing, l'ottimo shareware Morpher, ed accennato a quelle della rinnovata versione del PaintShop Pro 3.12. Tra poco riprenderemo tale laboratorio tornando proprio sul PSP 3.12 dedicandoci ad una dimostrazione più approfondita di alcune tra le maggiori qualità manipolatorie dell'applicativo. A seguire proporremo dei consigli pratici all'uso del Take-ONE ed infine passeremo ad una piccola serie di spunti all'uso (più o meno ottimale) di MM-ToolBook 4.0. Sommando queste esperienze a quelle già esposte «ad experimentum» nel numero scorso porteremo il tutto (idee, layout di pagina, effetti sulle immagini, testi, dati mediali e runtime finale) all'interno del software di masterizzazione e finalmente procederemo alla realizzazione del nostro primo «gold-disk».

Il kit di masterizzazione, PaintShop Pro 3.12, Morpher e Take-ONE. Prescindendo ancora un momento dal MM-ToolBook 4.0 (che tra l'altro potrebbe anch'essere sostituito da un altro tool, ad esempio l'llluminatus 3.0 ora finalmente importato in Italia!) è sicuramente questo strano equilibrio tra un kit hardware relativamente costoso ed un kit software particolarmente a buon mercato che cerchiamo ripetutamente di promuovere e che procura la curiosità di chi legge.

Perché lesinare sull'investimento del software?

Per la cronaca la versione commerciale di PaintShop 3.12 è quotata a duecentomila lire che diventano duecentocinquantamila se, insieme al PSP 3.12, decidiamo di acquistare l'ottimo tool di effetti Kay Power Tools S,E. Con due applicativi del genere avremo tutto l'image-processing nelle nostre mani. Così come pubblicizzato sulle nostre stesse pagine è la Direct di Rosate/Milano (tel. 908.41.888) l'importatore di questa accoppiata effettivamente vincente.

E vincente è secondo noi anche l'uso «modulare» dello stesso PBrush di sistema (in appoggio al PSP) e che, con l'aggiunta del Morpher più l'eventuale Take-ONE, ci porta a completare un kit software funzionale, ma soprattutto economico.

Il quartetto software difatti costa non più di trecento-trecentocinquantamila lire. Il costo globale che otteniamo è ancora inferiore a quello, ad esempio, del solo Adobe PhotoShop! Senza considerare l'altro eventuale milione di lire da spendere per l'AutoDesk Animator Studio, è evidente il vantaggio economico che se ne ricava: rinunciamo al «Re» dell'image-processing (procrastiniamo l'acquisto dell'Animator Studio, perché Take ONE ci può dare le nostre brave soddisfazioni...) e con la stessa cifra provvediamo pari pari all'acquisto del kit di masterizzazione e di tutto il parco software che ci necessita! In due articoli, il precedente e questo, la dimostrazione che la scelta è comunque intelligente, crediamo di poterla tranquillamente raggiungere. Per il prossimo numero infine posso anticipare già da adesso che la somma di queste esperienze si riprodurrà all'interno di «Un CD-ROM di prova» nel quale verranno immagazzinati runtime (prodotti sia dal ToolBook che da altri tool) e relativi ai vari demo che sto personalmente realizzando e in qualche caso "rimediando" sul mercato! Compresi nei 650 Mbyte a disposizione non mancheranno poi file .AVI, .MOV, .MPG, WAVe .MID lavorati a vari livelli qualitativi con i quali sarà possibile testare sia il proprio sistema che la qualità degli stessi protocolli mediali.

Potrebbe venir fuori un CD-ROM anche utile e chissà, trovando il modo giusto, potrebbe anche essere messo a disposizione dell'utenza. Intanto comincio a prepararlo, poi si vedrà.

Ma ora via con i consigli pratici al riguardo degli applicativi e quindi con quelli «teorici» al riguardo dell'installazione ed uso del CD-R.

Fig. 1 *Una bella immagine reale da abbinare ad un gioco sull'Antico Egitto. Troppo semplice: qui ci vuole PSP 3.121*

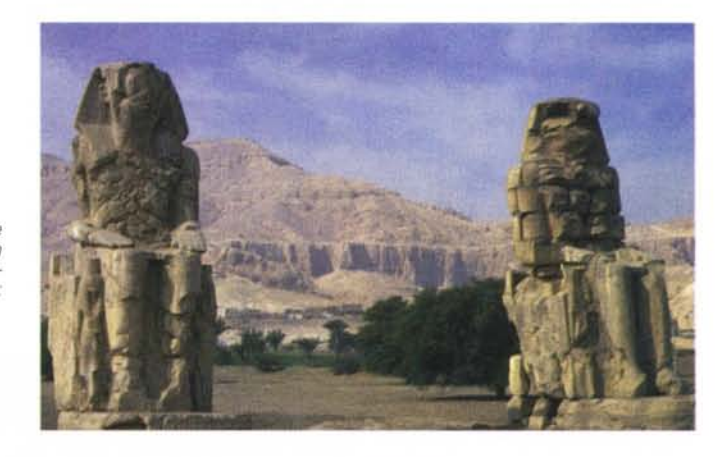

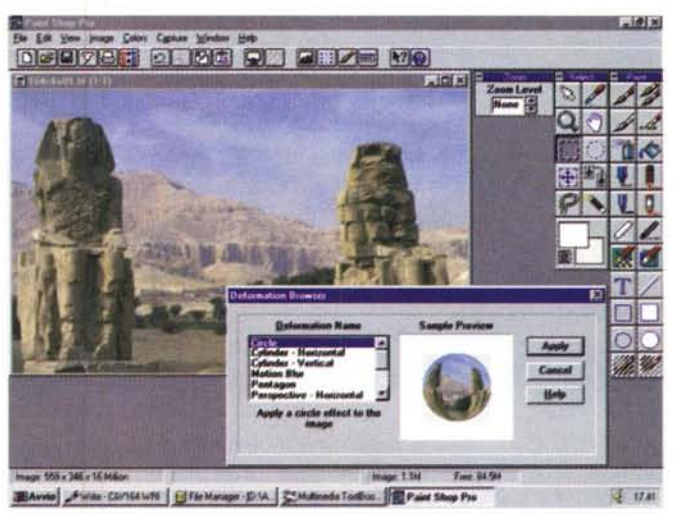

*Fig.* 2 *PaintShop Pro* e *l'effetto di "sferizzazione". La preview offerta dal Browse "Distortion» dell'applicativo in relazione all'effetto Cire/e.*

*Fig.* 3 *La resa finale dell'immagine sferizzata introdotta in un "page-Iay-out" di MM-TooIBook.*

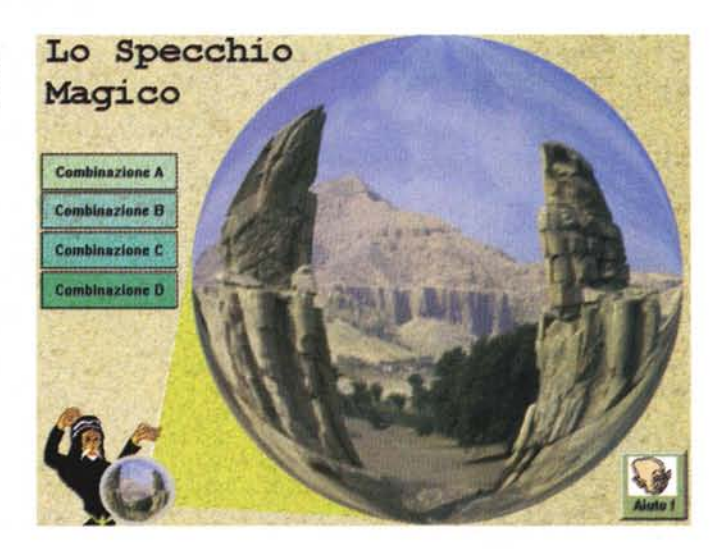

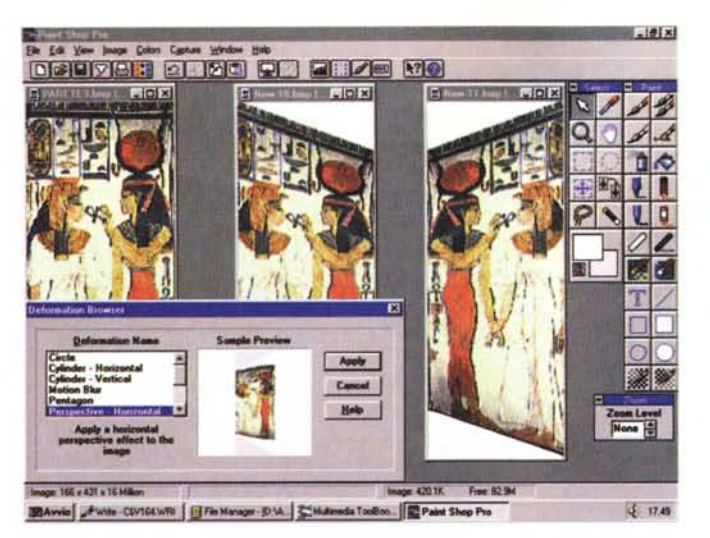

### *Fig.* 5

*Il gioco della Stanza degli Enigmi è qui visto all'interno di una page di ToolBook. IIlavoro svolto con Paint Shop Pro è davvero eccellente.*

Parete degli Enigmi **SI Tairo** Tutankhamon 12 La Sfinge **NO** rabe **OVEST** Geroglifico **NILO** 20 EST Zeus **BONN** 146 Scriba ABIDO 18 81 Anubi **OSLO** Gli Enigmi storici Ramsete IV Seti I Ramsete II Ramsete III

### *PaintShop Pro 3.12: la potenza dei* **32** *bit!*

Seppure di sfuggita, a PSP abbiamo accennato anche la volta scorsa, ponendo la nostra attenzione soprattutto sulle rinnovate capacità manipolatorie e l'incremento delle prestazioni.

Tornandoci sopra anche in questa occasione riteniamo che, più delle parole, valgano le esemplificazioni pratiche che abbiamo cercato di evidenziare attraverso alcune immagini a corredo alle quali proprio in questo capitolo cercheremo di portare il relativo commento «pratico» .

La prima serie di immagini ci introduce subito alla più importante sezione dell'applicativo in questione. Quella degli effetti che, in PSP, non potrebbe essere più duttile. Oltre a quelli disponibili di serie (ed eventualmente customizzabili a discrezione dell'utente) il programma della Jasc è difatti reso pienamente compatibile con lo standard dei plugs-in

di Adobe ed è quindi in grado di condividere sia gli effetti di PhotoShop che quelli del già citato Kay's Power Tools. Ad ulteriore elogio del PSP va detto che gli effetti, sia interni che esterni, possono essere impiegati a piena pagina o, grazie all'uso di uno dei quattro tipi di selettore posti a disposizione (a zona rettangolare, ellittica, mano libera ed automatica) anche su specifiche aree di un'immagine.

L'intervento di tali effetti, sia a tutta pagina che a selezione, è veloce e preciso, benché va detto che gli stessi agiscono esclusivamente su immagini a 24 bit. Se l'eventuale bitmap su cui si sta lavorando è a minor quantitativo di colori l'uso degli effetti ci verrà negato. Per ovviare all'impasse è comunque sufficiente incrementare (fittizia mente) la profondità dei bitplane con i comandi del menu Colors (Increase Color Depth...). Cosa questa che, ad esempio, ho provveduto a fare prima di ap-

*Fig.* 4

*PaintShop Pro* 3.12. *Costruzione della grafica relativa ad un altro gioco sempre preso a spunto da «La Risalita*<br>*del Nilo». Si deve co struire una stanza nella quale, al centro, è posto un muro fatto di solidi mattoni (bottoni di domande!! ai lati* si *devono posizionare* le *viste prospettiche delle pareti. In questa schermata catturata con PSP* su se *stesso, vediamo l'immagine relativa al disegno originale* e *quindi la resa prospettica delle pareti inclinate.*

porre un effetto di sferizzazione all'immagine mostrata in figura 1. Effetto, quello della sferizzazione dell'immagine, con il quale apriamo la serie di «prove pratiche» dedicate agli effetti di PSP.

L'effetto di sferizzazione è stato rapidamente ottenuto con l'imposizione del comando Circle che è attivabile dal Menu Image e scelto o via Browser oppure tra gli altri comandi listati nel sottomenu dell'opzione Deformation. L'effetto, se si osservano anche le figure 2 e 3, è mostrato sia nell'insieme della resa finale in ToolBook che nella stessa fase realizzativa che ha preceduto il layout della precedente «page».

Essendo troppo facile stendere un'immagine a tutto schermo e volendo renderne l'insieme estetico il più calzante possibile all'azione del gioco per il quale l'impaginazione è stata creata, ho provveduto a sferizzare la bitmap. L'effetto (molto simile a quello reso dagli specchi convessi che si incontrano agli imbocchi delle «curve pericolose» ... ) PSP 3.12 è riuscito a renderlo con estrema facilità e rapidità d'intervento.

Sempre nella stessa immagine di figura 2, se si osserva la piccola sfera in basso a sinistra, si noterà che l'immaginetta ivi contenuta è la miniatura dell'immagine più grande. Per ottenerla (e senza andare quindi alla solita serie di tentativi di resize a cui ci limitano non pochi image-processor) è stato sufficiente copiare l'immagine in clipboard, selezionare (con il selettore ellittico) l'interno di un piccolo cerchio preparato per l'occasione e quindi forzare l'inserimento dell'immagine posta in clipboard nella selezione interna al cerchio. Ciò è stato possibile con l'uso del potente comando «Paste... Into Selection» di PSP 3.12. Fatto in un attimo.

Di esempi è possibile farne altri ed in rapida successione indico quelli che appaiono nelle figure 4 e 5 (resa prospettica) e quindi nelle figure 6 e 7, quest'ultime da intendersi come vero e proprio step-by-step al riguardo della assegnazione e rendering finale dell'imposizione di una maschera.

Nel primo caso, quello delle pareti laterali che formano la stanza de «Il Gioco degli Enigmi», è stata presa ad ispirazione una parete reale (credo proveniente dalla stanza funebre della regina Nefertari!) e quindi portata in prospettiva con un angolo di inclinazione di 30 gradi.

Fatta la nuova parete ce ne serviva un'altra. Con un Copy/Paste ed un colpo di Mirror ecco fatta anche la parete opposta, quella con l'inclinazione inversa. In figura 4 la fase realizzativa in PSP e in figura 5 quella di resa finale nell'ambiente di ToolBook credo che diano

pienamente, una il senso della facilità estrema con cui si ricreano effetti particolari, l'altra la godibilità estetica dell'insieme ottenuto.

Chi non si ricorda, provenendo dal mondo Amiga, la bellissima immagine di Tutankhamon compresa nelle clip del Deluxe Paint? Eccola trasportata nel mondo di PSP e resa sia con un effetto Emboss che nell'intarsio della text-mask con la quale s'è sfruttata l'intera figura per scrivere il nome dello stesso faraone.

Da quando PaintShop è apparso sul mercato shareware ho cominciato a desiderare sempre meno il leggendario PhotoShop. Ora che PSP entra nel mondo dei 32 bit pieni, non provo più neanche la pur minima invidia per chi lavora all'interno dell'image-processor della Adobe!

### *Take ONE: un'alternativa per le animazioni*

Parliamoci subito chiaro. Take ONE non è certo potente come l'Animation Works o ancora di più dell'AutoDesk Animator Studio. Tra l'altro è anche fuori standard rispetto ai file .AVI e FLI/.FLC generabili dalle ultime versioni dei due animatori e non è neanche in grado di sincronizzare una traccia audio. Malgrado ciò Take ONE è pur sempre un generatore che può creare delle ottime animazioni, anche complesse nel risultato finale, ma mai complicate dal punto di vista realizzativo.

Personalmente l'uso con piena soddisfazione da un bel po' di tempo (si calcoli che è un applicativo presente sul mercato shareware fin dal lontano 1993...). L'uso si è quindi ormai affinato, sia per quanto riguarda la realizzazione ex novo che (sicuramente più interessante per la maggioranza di chi legge) nella realizzazione di overlaying grafica/immagini reali.

Con Take ONE posso cioè sbizzarrirmi sia nel creare ex novo delle pagine di animazione che, grazie alla funzione di Insert, alla fusione di bitmap fotografiche con inserzioni di grafica sovrimpressa. A conferma di un discorso di modularità che andiamo cercando, le bitmap possono magari provenire da una precedente seduta di image-processing tenuta all'interno di PaintShop Pro. Allo scopo, sia nell'uno che nell'altro intento creativo, a nostra disposizione avremo tutti i tool che ci servono. Disegno al tratto, tracciamento di primitive grafiche, controllo cut & paste, insert-frame, ecc. Se questi tool non ci dovessero bastare ecco che il ricorso al PBrush com-

### *Fig.* 6

*Lo step-by step che, dall'immagine del faraone-bambino. porta a realizzare una titolazione che* passa *ai caratteri monocromatici del testo lo sfondo colorato della maschera mortuaria di Tutankhamon.*

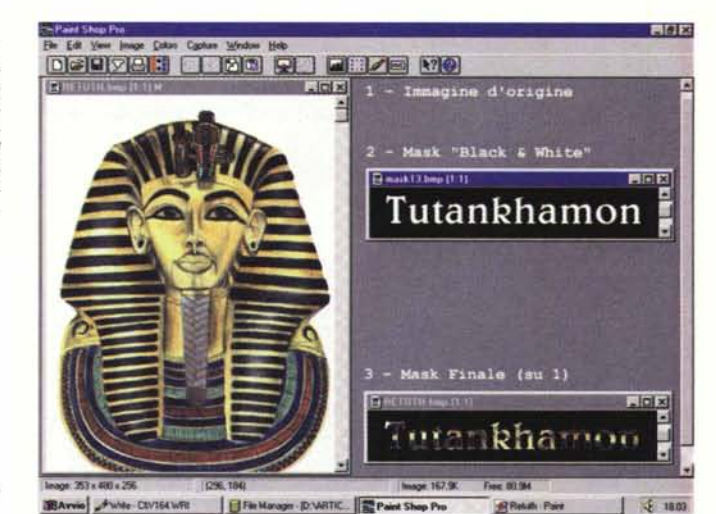

*Fig.* 7 *Tutankhamon in "versione originale ".*

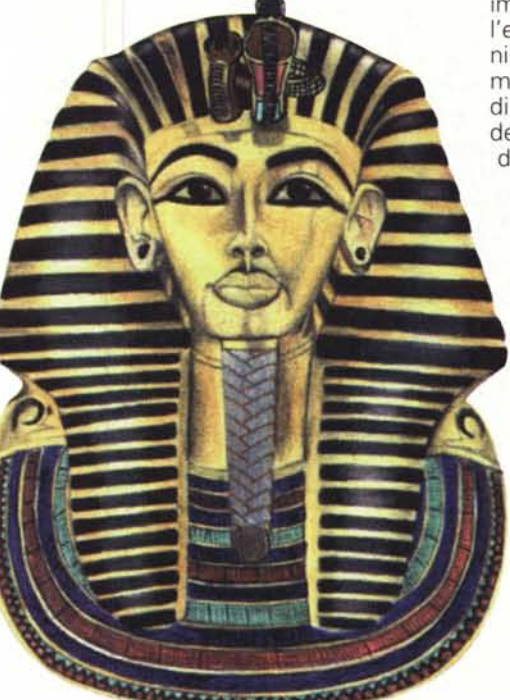

pleta il quadro di questo sistema modulare e da tre applicativi provenienti da altrettanti ambiti (shareware Take ONE, commerciale PSP e «di sistema» il PBrush) riusciamo a costituire la più duttile della stazioni di grafica animata.

L'integrazione è massima e magari può essere spinta «on the air» anche fino all'utilizzo della clipboard come rapido veicolo di interscambio. La cosa funziona.

Così come appena fatto con il Paint-Shop Pro, più delle parole però lascio che siano le immagini a rendervene l'idea. Nella rapida sequenza di quattro

immagini di esempio, ho introdotto sia l'esemplificazione relativa alle animazioni create ex novo (per «incorniciare» comunque l'apparizione di un logo) e quindi un'altra atta a testimoniare la bontà della fusione tra immagini fotografiche di sfondo e primopiani grafico-animati.

Tanto per cominciare osserviamo insieme le figure 8 e 9. Nel primo caso si vede in primopiano il pannello per il settaggio dei parametri delle animazioni ed in particolare, con l'opzione per l'inserimento di una bitmap di sfondo. Lo sfondo sarà rappresentato dai colossi di Abu Simbel, il primo piano dal personaggio-guida di un «(educa)gioco» che sbattendo gli occhi ed aprendo la bocca, introduce alle regole del gioco. Le posizioni intermedie del personaggio (sbattere delle palpebre ed apertura/chiusura della bocca) sono state ricavate in PBrush e caricate in Take ONE in sei distinte celle che poi, selezionandole ad una una, provvederò a ristampare sopra alla bitmap di sfondo.

A seguire, nelle figure 10 e 11, quello che si tenta di dimostrare è il massimo sfruttamento delle possibilità di animazione offerte dal Take ONE. Non ci sono bitmap di sfondo ad arricchire il quadro dinamico e di conseguenza a diminuire il lavoro di animazione da svolgere. Bensì c'è un intero quadro a 320 x 240 da riempire con oggetti multicolori che crescono linearmente e in base a complesse traiettore di movimento. Una vera e propria sfida.

Il tentativo è quello di realizzare un logo all'interno di un riquadro 320 x 240 e di far muovere sia ogni oggetto che lo circonda che ogni singola componente grafica che compone lo stesso. Ogni cosa deve muoversi sullo schermo!

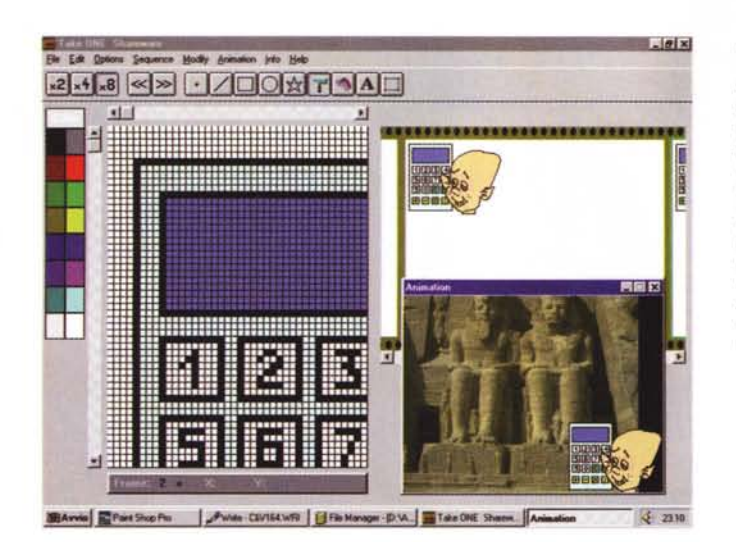

*Take ONE Il pannello per il settaggio dei parametri delle animazioni con l'opzione attiva per l'inserimento di una bitmap di sfondo. Lo sfondo è rappresentato dai colossi di Abu Simbel, il primo piano dal personaggio-guida*  $di$  *un* «(educa)gioco» *che, sbattendo gli occhi ed aprendo la bocca, introduce alle regole del gioco.*

*Fig.* 8

*Fig.* 9

*Il quadro dedicato alla prima cella di animazione che il Take ONE ci fa vedere in preview dal proprio player. Questo, nella versione registrata, può eseguire le animazioni anche su sistemi privi del generatore Take ONE*

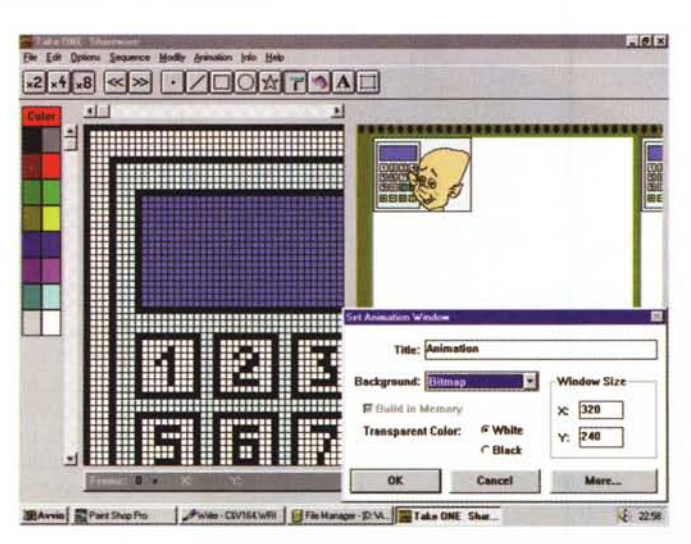

A lavoro ultimato l'animazione realizzata è possibile salvarla sia nel formato proprietario di Take ONE (che tra l'altro dispone di un runtime che permette di eseguire l'animazione su macchine prive dell'animatore) oppure di salvare in modalità bitmap. Scelta questa seconda strada ed aperto il VidEdit (oppure Premiere) la sequenza di .BMP ottenuta con il Take ONE verrà immediatamente caricata e messa subito in linea per essere arricchita della componente sonora.

Ebbene sì, Take ONE che alla registrazione costa solo 50 dollari, merita tutta la nostra attenzione. Prima di svenarsi per l'acquisto dell'Animator Studio vi consiglio di farci un giro sopra!

Fin qui con i consigli per gli acquisti per quanto riguarda il software creativo. Adesso viene però il momento di andare a vedere se il risparmio effettuato a livello di applicativi (risparmio economico, ma non qualitativo!) si ripercuote positivamente sull'acquisto del kit di masterizzazione. Ovvero: è stato un buon affare o meno acquistare il CD-R? La risposta è positivissima, anche se le complicazioni non mancano...

### *Consigli utili per /'installazione* **e** *l'utilizzo del CD-R*

Per la cronaca il kit di masterizzazione che personalmente sto utilizzando è composto dal CD-R Philips CDD 2000 a doppia velocità (usato in versione OEM da vari marchi, come ad esempio Plextor) gestito via hardware da un controller SCSI Adapter AHA 2940 e, via software, dall'EasyCD-Pro per Win95. Tale kit, comprensivo di venti CD-recordable, al momento dell'acquisto mi è stato proposto in due differenti versioni del controller SCSI (master o bulk?) e con una conseguente variazione di prezzi. Acquistandolo con un controller SCSI in versione «master» avrei dovuto spendere un milione e novecentomila lire, optando per il controller in versione «bulk» potevo portar via il tutto con una cifra contenuta entro il milione e settecentomila lire. Personalmente ho optato per la versione «bulk», ma spiego perché ho scelto questa ed anche a cosa sono andato (e potreste anche voi) andare incontro.

Anzitutto, cosa significa «master» e cosa «bulk»? In effetti il controller, l'AHA 2940, master o bulk quale che sia la sua denominazione è sempre lo stesso. A cambiare è il tipo di confezione, dove con «master» si identifica quella in cui sono presenti, su floppy o CD-ROM, le librerie EZ-SCSI sempre di Adaptec. AI contrario la confezione con il controller «bulk» è quella priva di tali librerie. La differenza di prezzo è quindi legata alla sola presenza/assenza delle EZ-SCSI.

Ma cosa sono le EZ-SCSI? In parole povere si tratta di un insieme di librerie e driver per il riconoscimento del controller e per la gestione dello specifico modello di CD-R sia in modalità recorder che player (CD-ROM). Senza librerie e relativi driver, controller e CD-R non verrebbero riconosciuti. Da qui l'importanza di acquistare il controller in versione «master». Ma attenzione: ciò vale solo se si lavori ancora in ambiente di Windows 3.1. Sotto Win95, delle EZ-SCSI in generale non ce n'è bisogno. Sul CD-ROM del Sistema Operativo c'è difatti la directory libraries che contiene una lunga lista di driver-controller SCSI, fra cui, ovviamente, quello per l'Adaptec AHA-2940.

A questo punto è ovvio, che chi ha deciso di produrre CD-R sotto Win95 provvede all'acquisto della versione «bulk». Quantomeno è ciò che ha fatto il sottoscritto.

Ma, il risparmio di duecentomila lire, può comunque poter far pagare un pedaggio. Se nella confezione del kit il controller è di tipo «bulk» l'installazione dello stesso e quindi del CD-R potrebbe non essere così facile e subito risolutiva. Sicuramente Win95, appena caricato, rileverà la presenza del controller e mostrerà la lista dei device (da cui selezioneremo quello, ad esempio, per l'AHA-2940), ma la catena SCSI quasi sicuramente presenterà qualche inconveniente.

Probabile che l'AHA 2940 venga rilevato mentre il CD-R no.

In realtà il problema del non rilevamento dell'unità CD-R è dovuto semplicemente al fatto che, il driver Adaptec presente nella directory di Win95, non è aggiornato agli ultimi CD-R usciti sul mercato tra cui il Philips in questione. A salvarci da tale eventualità è comunque la stessa Adaptec che si è subito affrettata a distribuire su tutte le BBS il risolutivo file AIC78xx.exe.

Se l'eventuale rivenditore non ci fornisse il file in questione (in base a questa esperienza vi consiglio di chiederglielo!) lo stesso è rintracciabile su MClink. Il preziosissimo file AIC78xx.exe è rintracciabile nella sessione P)rogrammi eseguendo la ricerca «<driver> ANO  $\langle \text{Win95>}\rangle$ 

Tutto risolto? Non ancora. Il file è autoestraente, ma attenzione: non auto-installante! Almeno per quello che mi è capitato, ho dovuto difatti provvedere al «drag» manuale del prezioso device dalla directory di scompattamento a quella System di Win95 e solo dopo aver fatto ciò, riavviato il sistema, ho potuto finalmente godermi la presenza del CD-R in Win95.

Ma attenzione, benché con l'aggiornato AIC78xx.exe la catena è finalmente vista in tutta la sua estensione controller/CD-R, potrebbero manifestarsi altre anomalie.

Ad esempio, la più grave, è quella relativa al fatto che, se si procede ad incidere un recordable in più sessioni, una volta chiuso il CD, sia lo stesso recorder che qualsiasi CD-ROM «potrebbero» leggere solo quanto inciso nella prima sessione!

Tale problema onestamente non sono ancora riuscito a capire se sia unicamente legato all'uso del CDD 2000 o anche ad altre unità recorder. Comunque sia, l'AIC78xx.exe (nel caso vi troviate in simili ambasce) gode di un ulteriore «patch» con la quale, la stessa Philips, sembra essersi mossa per ovviare all'inconveniente.

Incidendo i recordable con l'apporto della patch «miracolosa» ora sono in grado di far leggere sia al CD-R che al mio e gli altrui CD-ROM, tutti i recordable registrati in multisessione.

Fine dei problemi e sotto con la morale. Benché quanto detto possa sembrare assurdo, una simile esperienza può sempre capitare di viverla. Ultimamente ho avuto l'occasione di assistere all'installazione in uno studio grafico di un kit di un altrettanto noto produttore e tutto ha funzionato al primo colpo. Tale kit, completo di ogni pezzo hardware e software necessario, costava due milioni e mezzo: che sia probabilmente questo il prezzo da pagare per non avere problemi? Forse.

Sarà stato un caso rarissimo quello da me vissuto, ma non è escluso che le versioni OEM con le quali molti rivenditori combattono la guerra commerciale del momento, possano dare simili problemi. I prezzi ridotti all'osso (e quindi le

### *Fig. IO*

*Take ONE. Quello che si tenta di dimostrare è il massimo sfruttamento delle possibilità di animazione offerte dal Take ONE. Come si vede non ci sono bitmap di sfondo ad arricchire il quadro dinamico, bensì c'è un intero quadro a 320 x 240 da riempire con oggetti multicolori che crescono linearmente* e *in base a compiesse traiettorie di movimento. Una vera* e *propria sfida.*

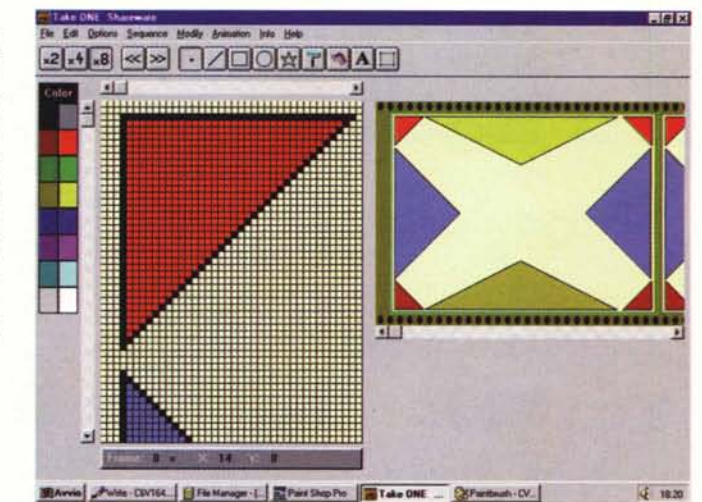

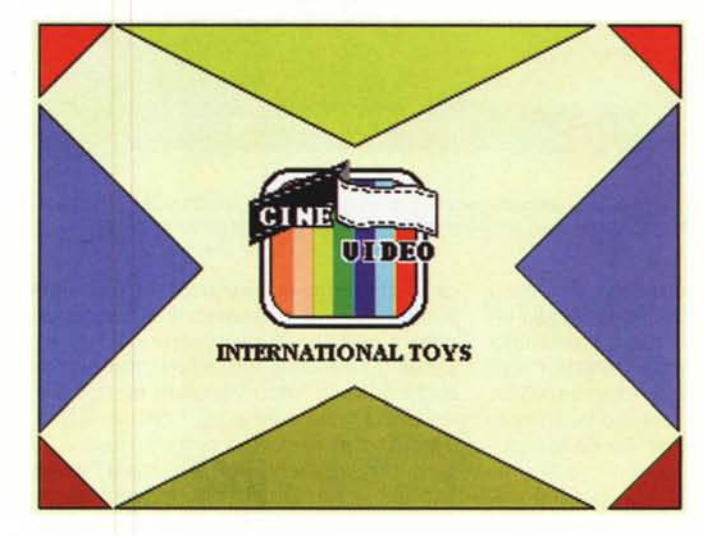

*Fig. Il Take ONE. Il tentativo è quello di realizzare un lago all'interno del solito riquadro 320 x 240* e *di far muovere sia ogni oggetto che lo circonda che ogni singola componente grafica che compone lo stesso.* O*gni cosa deve muoversi sullo schermo!*

conseguenti confezioni «affrettate») e la smania di vendere a minor prezzo possono generare simili situazioni. Certo, si tratta di più o meno piccole incertezze che con un minimo di informazione in più (oppure un piccolissimo floppy disk in omaggio!) verranno rapidamente superate. È il momento del boom e si corre tutti (un po' troppo affannati a dire il vero) ad acquistare CD-R. Per evitare l'affanno di chi compra, ed eventualmente la fretta di coloro che vendono, per quanto ci riguarda speriamo di essere riusciti a fornire informazioni utili. Le catene SCSI controller/CD-R funzionano perfettamente: basta essere forniti dei driver software!

Vogliamo cominciare a masterizzare?

### *Master;zzando {con la d;sk-;mage oppure (Conthe fty"?)*

Risolti tutti questi problemi, personali, ma ripeto: potrebbero verificarsi anche in molti altri casi, possiamo finalmente procedere con l'analisi del software di masterizzazione. Questo, nella maggioranza dei casi, sarà costituito dal Corel CD Creator o dall'EasyCD-Pro della InCat System.

Anche qui, prima di partire con il vedere come il software funziona, un momento di attenzione. In quasi tutti i kit oggi sul mercato viene confezionato l'EasyCD-Pro di InCat System in versione per Win95. L'applicativo, in tale versione, ovviamente non funziona sotto Win31. Allo stesso modo, se si acquista un kit corredato della vecchia versione per Win31, questa potrà pure caricarsi in Win95, ma sicuramente ci saranno dei problemi al momento di preparare la disk-image. A prescindere dalle più o meno velate incompatibilità di sistema, un problema che sicuramente si potrebbe manifestare è quello della modifica delle denominazioni dei file che superano gli otto caratteri pre-desinenza.

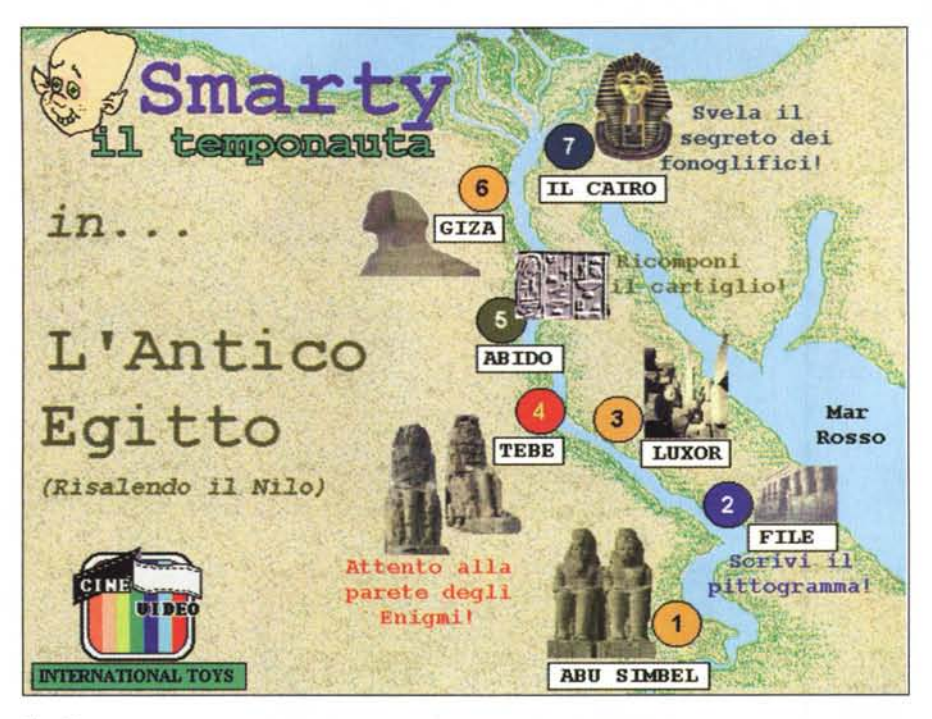

### *Fig.* 12

*La schermata principale del demo di un ueducagioco)) che proverò ad installare sul eD-ROM di prova. La* storia dell'Antico Egitto vista con gli occhi di un piccolo avventuroso che si cimenta nella risalita del Nilo. Un CD-recordable di prova

Se ad esempio il runtime sviluppato dal nostro sistema autore chiama alla visualizzazione un certo file denominato «montagne1.bmp» (nove caratteri, appena uno in più!) e il software di masterizzazione ha corretto tale file in «montne<sup>~1</sup>.bmp» (proprio per via della riduzione ad 8 caratteri) è chiaro che la presentazione si bloccherà non potendo riprodurre un file che non riesce più ad individuare.

Sembra banale quanto detto, ma è meglio banalizzare prima che imprecare poi. Detto ciò passo ad illustrare altri «attimi di esperienza personale».

Benché possa sembrare audace quanto vado ad affermare, un'altra cosa che mi sento tranquillamente di suggerire consiste nel fatto che, personalmente, ritengo ormai pressocché superfluo procedere alla creazione simulata della disk-image.

Yes sir, niente più «registrazioni virtuali» e relativi tempi di attesa per vedere se poi, quando si andrà realmente ad incidere, nulla accada tra i canali di comunicazione tra hard-disk (via PCI/SCSI bus) eCO-R.

La disk-image, per la cronaca, viene realizzata (su di una «fetta» di hard disk dedicata) come copia speculare delle directory e dei file che si devono copiare dall'hard-disk stesso al CD-R.

In quella porzione di hard disk, con la funzione di disk-image attiva, si lancia il

procedimento di registrazione simulata e, dopo che è trascorso il tempo dedicato a questa vera e propria «virtual recording session», il masterizzatore ci indicherà se si sono verificati dei problemi di comunicazione tra i canali. Infine, se tutto si è svolto regolarmente, il tempo necessario per realizzare l'effettiva incisione. Quello che leggerò come tempo trascorso nella fase di registrazione virtuale sarà lo stesso di quella a cui effettivamente procederemo. Quanto dura una registrazione effettiva? Calcolate che su un sistema PCI/SCSI per copiare 650 Mbyte di dati ci vogliono circa 45 minuti di tempo. Se vi aggiungiamo la registrazione simulata, ovviamente il tempo raddoppia. Un tempo che, se fino a ieri poteva risultare preziosamente investito, oggi ho la presunzione di ritenere inutilmente sprecato. Personalmente, dopo aver verificato più volte (non solo in teoria, ma anche nella pratica) la velocità e la sicurezza del flusso continuo dei dati, ho abbandonato l'uso della disk-image. Farò rabbrividire molti di coloro che si dedicano all'incisione elettronica, ma tra controller SC-SI sempre più veloci e bus PCI di comunicazione grandi come autostrade, il pericolo che un hard disk non ce la faccia a lanciare i suoi dati fino al buffering del recorder, oggi come oggi possiamo considerla come un'evenienza praticamente impossibile da verificarsi. A meno che non vada via la corrente elettrica... Ma in questo caso non ci sarebbe nessunissima disk-image che tenga, o no?

Comunque sia, prima di provare il salto mortale «senza rete», va ovviamente verificato se il nostro sistema è davvero OK. Cioè, se l'hard disk è davvero veloce (un EIDE. accidenti!) e se lo SCSI-controller attestato alla PCI è almeno un Fast-SCSI 2. Se tutto ciò corrisponde basta cliccare sull'opzione «On the Fly» del masterizzatore e l'incisione del CD-R parte già bella che reale!

In definitiva prendete quanto detto finora come un semplice suggerimento e solo dopo le vostre brave verifiche, trasformatelo eventualmente in un consiglio più o meno prezioso per risparmiare tempo. AI riguardo un'unica raccomandazione: se il vostro hard disk non è SCSI, ma un normale IDE (o meglio EIDE), sulla catena SCSI deve essere attestato solo il CD-Recorder e null'altro. E questo prendetelo non come un semplice suggerimento, ma come un vero e proprio consiglio!

Chiaramente, avendo tutto quello spazio a disposizione e dovendo/volendo provare qualsiasi genere di verifica (da quella di più e differenti file .AVI, con audio ad 8 e 16 bit a quelli dello stesso runtime del sistema autore) ancora prima di procedere alla masterizzazione del prodotto finito, è buona cosa è quella di procedere con la realizzazione di un CD-Recordable di prova. Ed è quello che, già citato nell'introduzione, mi sto apprestando a fare. Ora che ho tutto il materiale e gli strumenti giusti per realizzare CD-ROM, è buona cosa quella di fare un CD-ROM di prova. Dentro a questo ci metterò vari runtime di presentazioni elettroniche e tutti i file mediali di cui dispongo. Poi, da Windows (3.1 o 95 che sia) sotto con le prove. Prove atte a verificare come tutta questa roba gira. Se veloce o lenta, collassata o fluida. Interessanti saranno soprattutto gli esperimenti che dedicherò alla codifica/decodifica di file .MPG, siano questi da vedere via software che da scheda di decodifica. Il MediaPlayer in linea o il motore mediale dei runtime di MM-ToolBook 4.0, mi risponderanno del tutto. Anche della qualità e del livello prestazionale della componente audio spinta finalmente al meglio dei 16 bit. Ma tutto questo, una volta fatto il CD-ROM, è un'altra storia e ne riparleremo a ferie consumate. Per il momento vi auguro una splendida e vacanziera estate.  $\overline{M}$ S

# abbonati!

# **RIFLESSIONE PER GLI ABBONATI**

C on la facilità con la quale si può acquistare una rivista in edicola molti ritengono che l'abbonamento non sia conveniente anche perché può succedere, che un numero arrivi a domicilio dopo l'uscita in edicola. Ma se pensate di poter sopravvivere al ritardo di due o tre giorni nella lettura, voi risparmierete il *400/0* sull'acquisto di  $\lim_{n \to \infty} a_n$ ogni copia.

In Italia, il concetto di abbonamento non è cosÌ diffuso come negli altri paesi europei perché, tra il sistema postale poco efficiente e l'idea di non volersi sentire legati ad una testata, molti preferiscono pagare di più in edicola. Forse avete più interessi e leggete diverse riviste. Allora, avete mai pensato che se vi abbonaste a REFLEX e alla vostra rivista preferita di computer o di nautica, voi ricevereste una delle due, praticamente gratis? Rifletteteci ed abbonatevi oggistesso...

# **al prezzo scontato di 55.000 lire!**

Compilate la cedola di questa pagina in tutte le sue parti specificando con una crocetta il metodo di pagamento ed allegatela al vostro assegno bancario o alla quietanza di pagamento sul CCP N. 82707001. L'abbonamento verrà immediatamente attivato al ricevimento della vostra richiesta. Se preferite addebitare l'importo sulla vostra carta di credito, potrete abbonarvi anche telefonicamente.

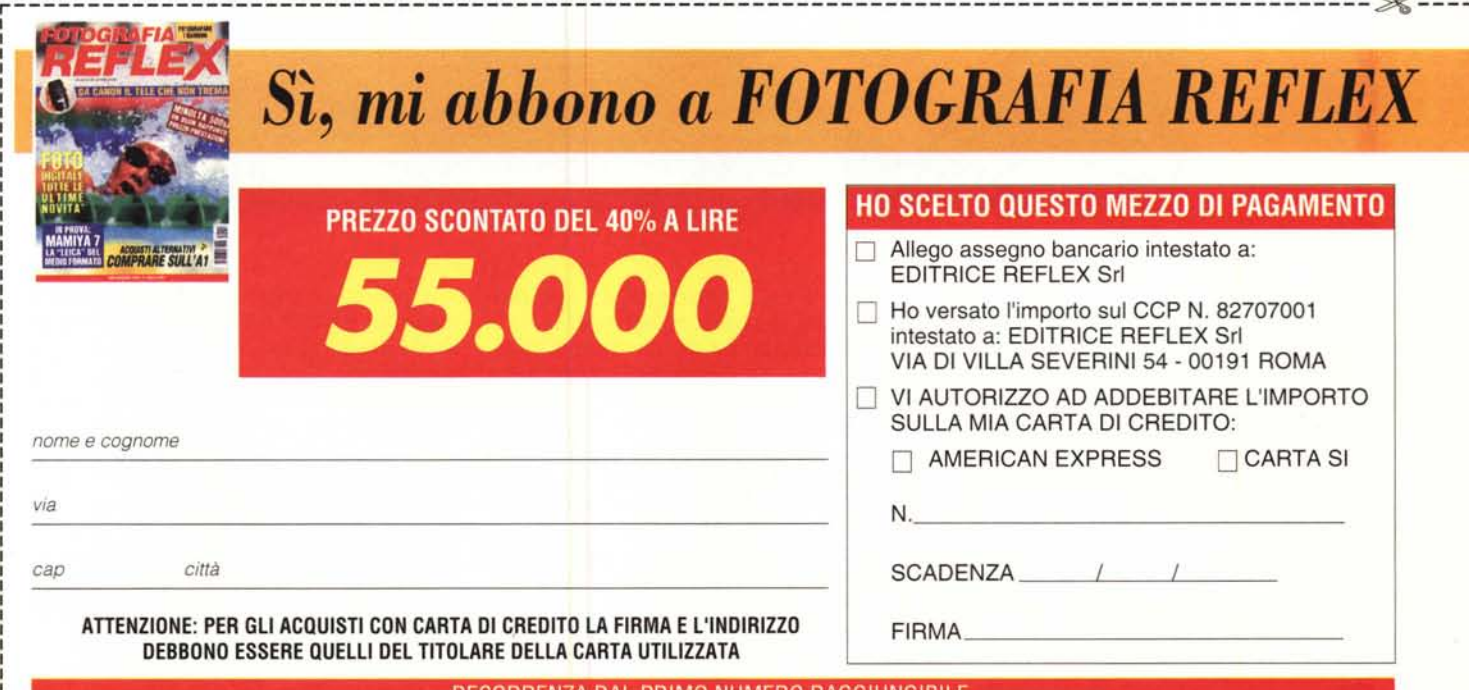

DECORRENZA DAL PRIMO NUMERO RAGGIUNGIBILI